加盟店各位

ヤマト運輸株式会社

## 【復旧報】クロネコ web コレクト タブレット決済アプリが削除された場合の対応について

平素は格別のご高配を賜り、厚く御礼申しあげます。

本日、「クロネコwebコレクト タブレット決済」において、決済アプリが起動できず決済できない状態にな っておりました。以下にご案内いたしますエンドポイント登録が必要になりますので、ご対応のほどよろしくお願 いいたします。

ご利用のお客様にご迷惑をお掛けしますこと、お詫び申し上げます。詳細につきましては、下記をご覧いただき ますようお願い申し上げます。

記

# 1.事象

### (1)発生日時

2022 年 4 月 13 日 16 時頃より 21 時半頃まで

#### (2)影響範囲

クロネコ web コレクト タブレット決済

#### (3)発生事象

「アクセスガイドは利用できません」等のメッセージが表示され、タブレットで決済ができない。

#### 2.原因

タブレット決済アプリが削除されたため。

## 3.復旧方法

タブレット決済アプリを再インストールしておりますが、初期化されているため、別紙の手順に従い、登録を お願い申し上げます。

状況によりアプリが削除されていない場合には、対応の必要はございませんので、通常通りにご利用くださ い。

#### 4. 本件に関する問い合わせ先

ヤマト運輸 決済サービス カスタマーサービスセンター e-mail: [payment@kuronekoyamato.co.jp](mailto:payment@kuronekoyamato.co.jp) 電話:0120-69-5090(携帯からもご利用可能です) 受付時間:9 時~18 時

- (1) タブレット裏面のシールに記載されている、070 または 080 から始まるタブレットの電話番号をハイフ ンなしで「資産管理番号」ご入力ください。
- (2)キッティングキーに「W75zd2bk」を入力します(「」は含みません)
- (3)「エンドポイント登録」ボタンをタップします

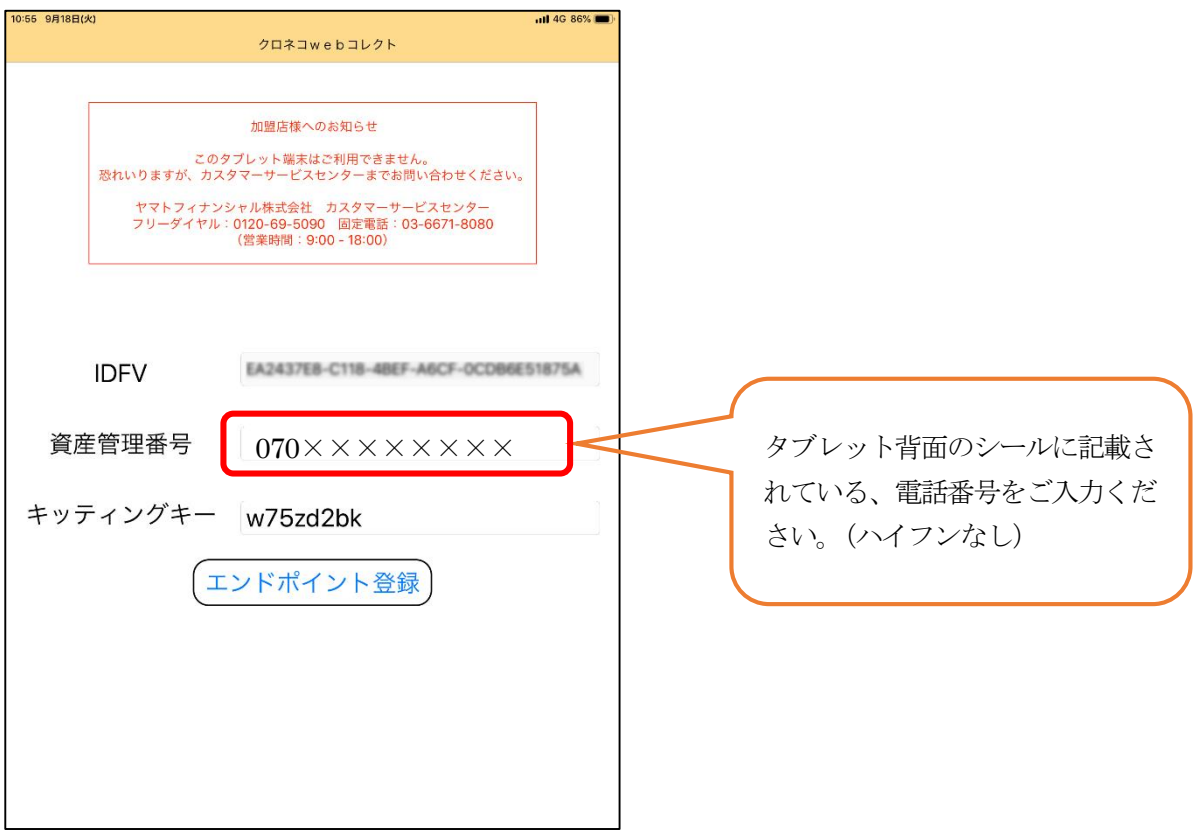

(4)バーコードが表示された画面になりますので、画面右上の「登録完了」をタップします

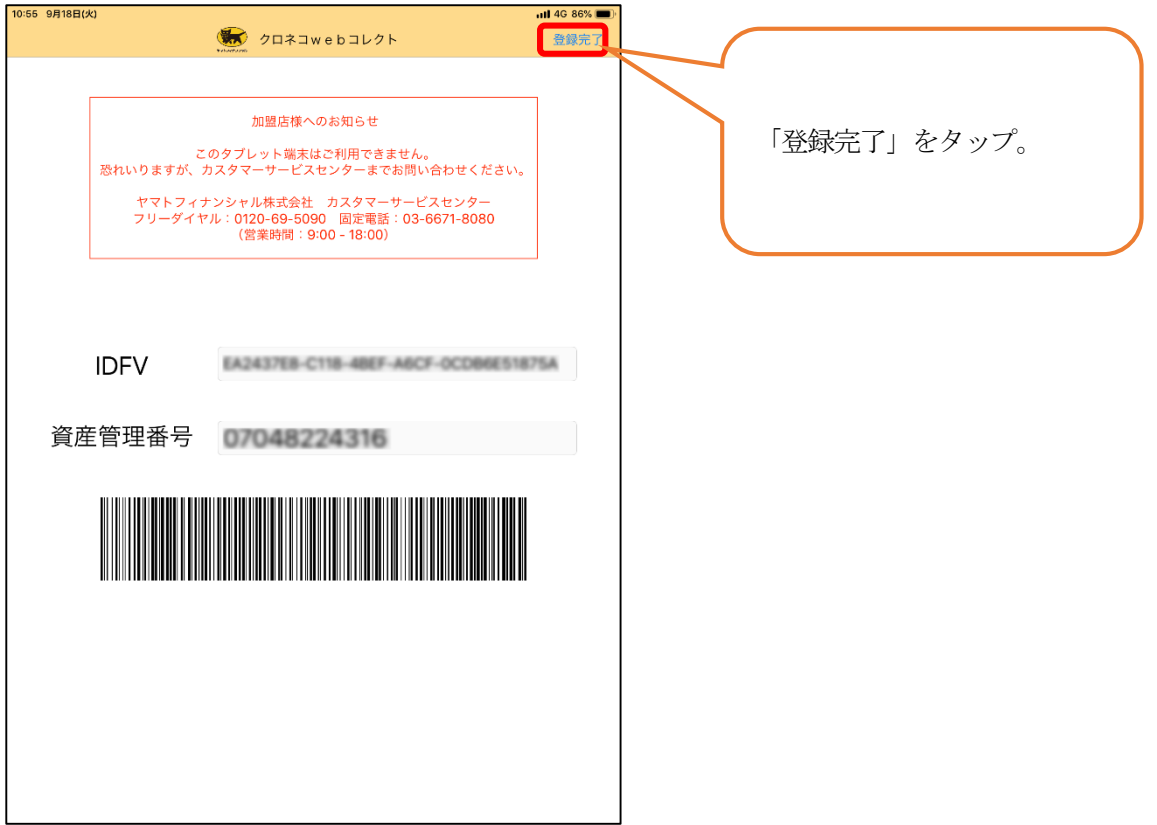

(5)加盟店コードが表示されている場合は、ユーザID等を入力し「ログイン」できることをご確認ください。

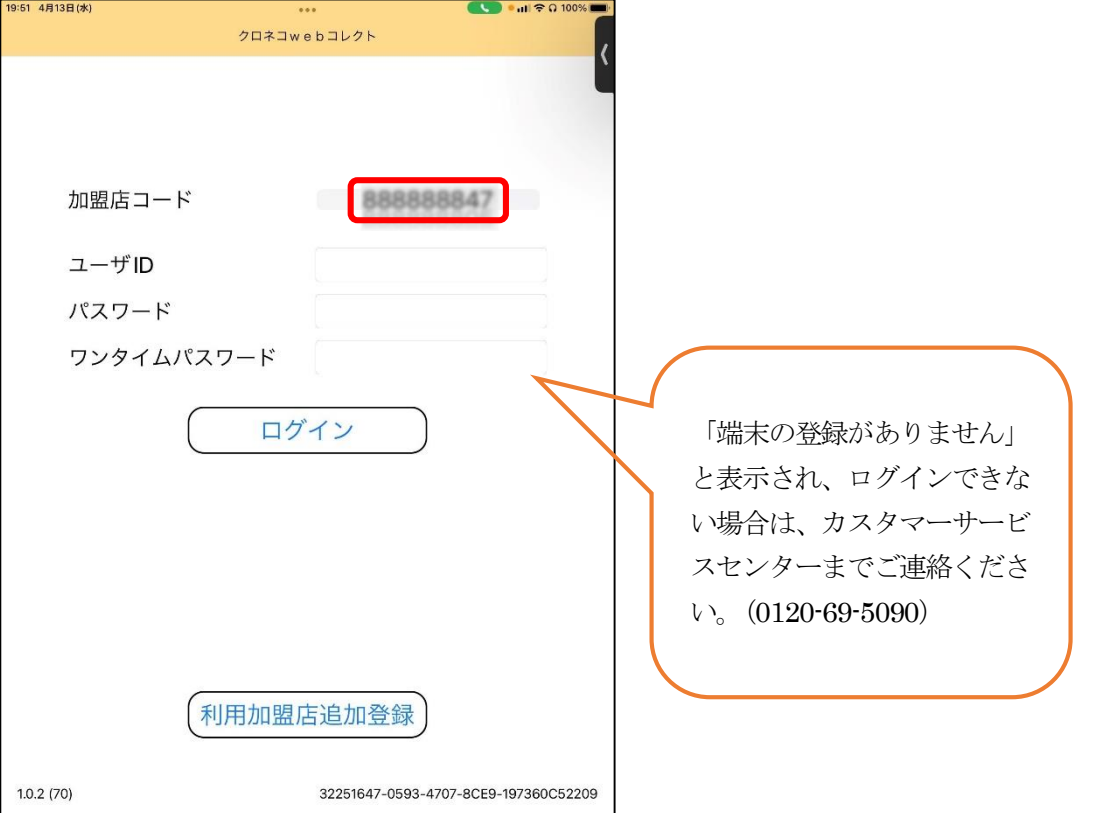

(6)加盟店コードが表示されていない場合は「利用加盟店追加登録」より再度加盟店の追加を行ってくださ

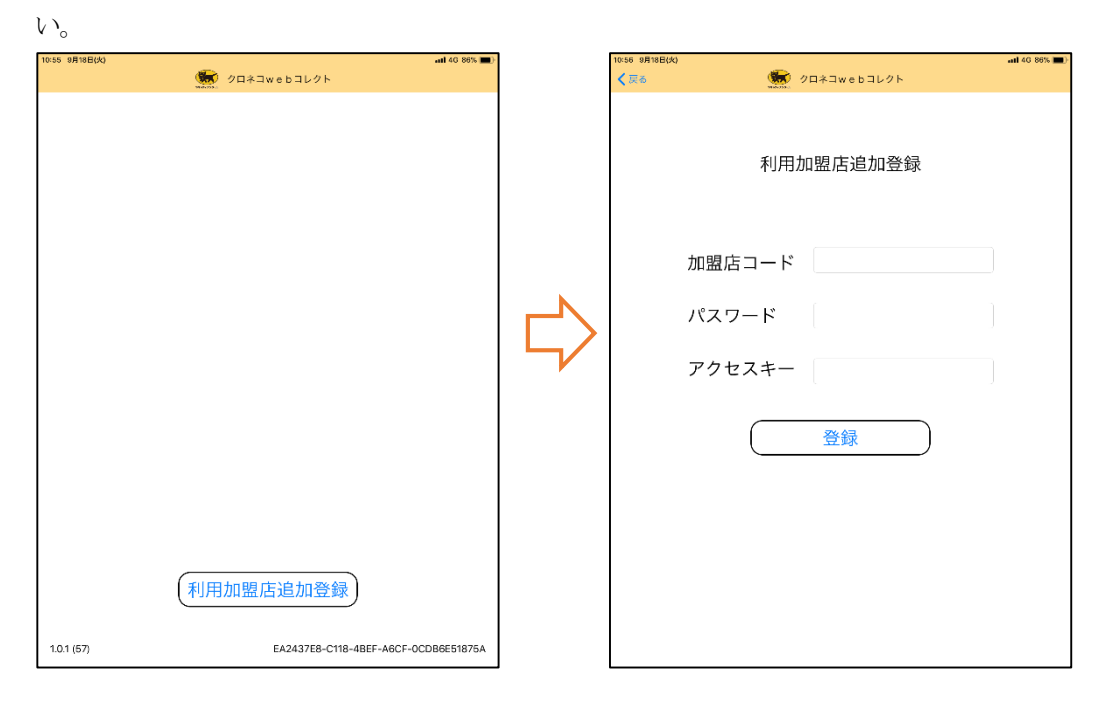